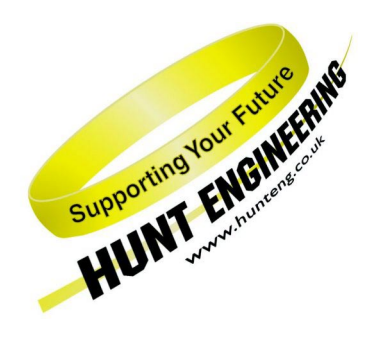

*HUNT ENGINEERING* **Chestnut Court, Burton Row, Brent Knoll, Somerset, TA9 4BP, UK Tel: (+44) (0)1278 760188, Fax: (+44) (0)1278 760199, Email: sales@hunteng.demon.co.uk http://www.hunteng.co.uk http://www.hunt-dsp.com**

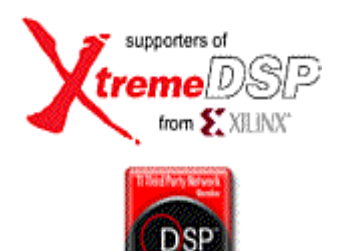

# *HUNT ENGINEERING*

# *HEL\_ILib*

# *USER MANUAL*

An optimised xDAIS-compliant image processing library for HERON-based DSP boards. HEL ILib is intended for use with the TMS320C6000 based processor modules (eg HERON1-C6701, HERON3-C6211) and supports both cache and noncache versions of the processor.

The first release of the library is for image processing on integer images – no floating point support is provided at this stage. Later versions will include additional functionality.

By providing feedback to Hunt Engineering, users can influence the functionality that will be added

> *Document Rev C R. Weir 22/2/2001*

#### **COPYRIGHT**

This documentation and the product it is supplied with are Copyright HUNT ENGINEERING 1999. All rights reserved. HUNT ENGINEERING maintains a policy of continual product development and hence reserves the right to change product specification without prior warning.

#### **WARRANTIES LIABILITY and INDEMNITIES**

HUNT ENGINEERING warrants the hardware to be free from defects in the material and workmanship for 12 months from the date of purchase. Product returned under the terms of the warranty must be returned carriage paid to the main offices of HUNT ENGINEERING situated at BRENT KNOLL Somerset UK, the product will be repaired or replaced at the discretion of HUNT ENGINEERING.

Exclusions - If HUNT ENGINEERING decides that there is any evidence of electrical or mechanical abuse to the hardware, then the customer shall have no recourse to HUNT ENGINEERING or its agents. In such circumstances HUNT ENGINEERING may at its discretion offer to repair the hardware and charge for that repair.

Limitations of Liability - HUNT ENGINEERING makes no warranty as to the fitness of the product for any particular purpose. In no event shall HUNT ENGINEERING'S liability related to the product exceed the purchase fee actually paid by you for the product. Neither HUNT ENGINEERING nor its suppliers shall in any event be liable for any indirect, consequential or financial damages caused by the delivery, use or performance of this product.

Because some states do not allow the exclusion or limitation of incidental or consequential damages or limitation on how long an implied warranty lasts, the above limitations may not apply to you.

#### **TECHNICAL SUPPORT**

Technical support for HUNT ENGINEERING products should first be obtained from the comprehensive Support section [www.hunteng.co.uk/support/index.htm](http://www.hunteng.co.uk/support/support.htm) on the HUNT ENGINEERING web site. This includes FAQs, latest product, software and documentation updates etc. Or contact your local supplier - if you are unsure of details please refer to<www.hunteng.co.uk>for the list of current re-sellers.

HUNT ENGINEERING technical support can be contacted by emailing support@hunteng.demon.co.uk, calling the direct support telephone number  $+44$  (0)1278 760775, or by calling the general number +44 (0)1278 760188 and choosing the technical support option.

**N.B. Technical support for this Library (HEL\_Ilib) will be provided for users of HUNT ENGINEERING hardware ONLY.** 

# **TABLE OF CONTENTS**

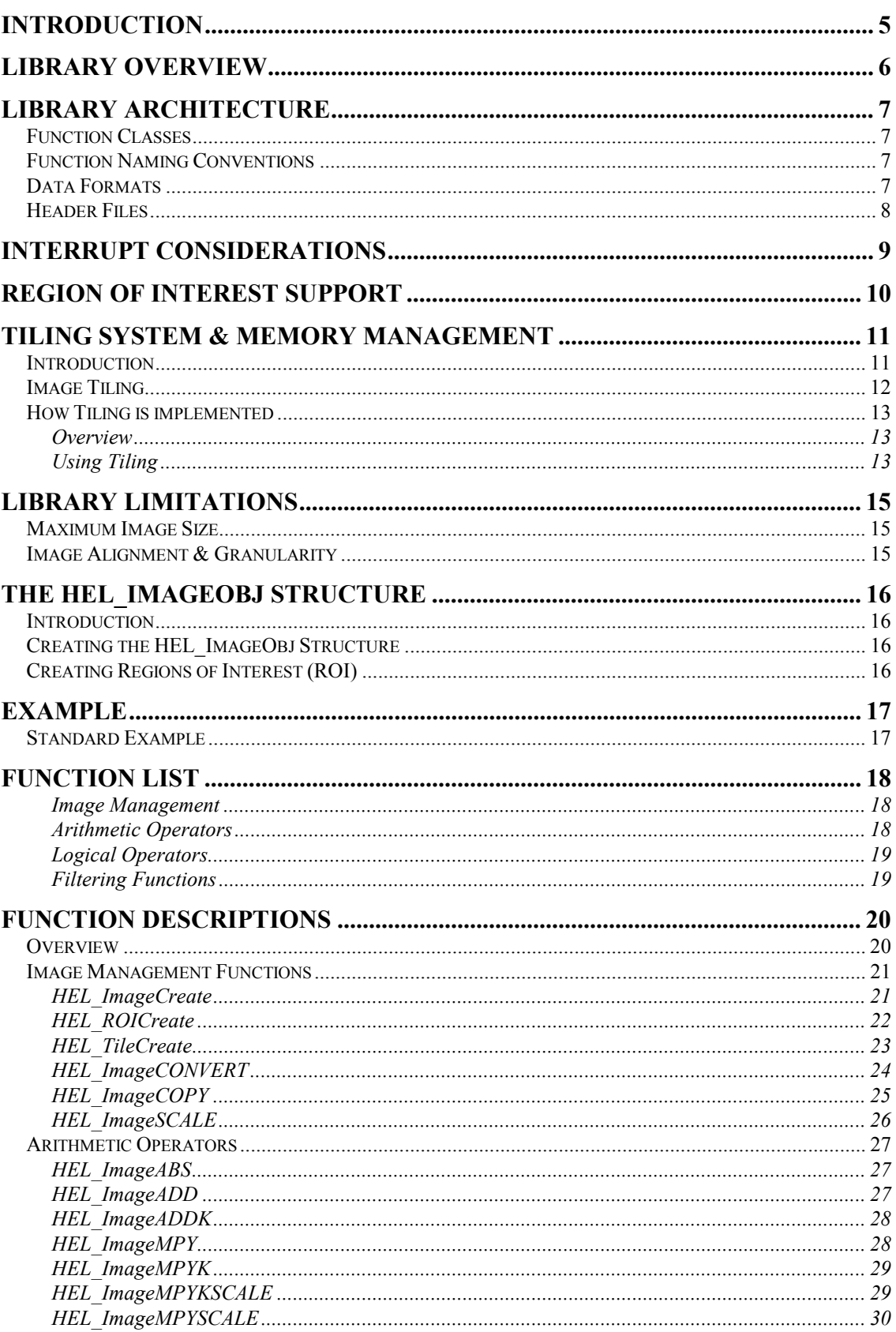

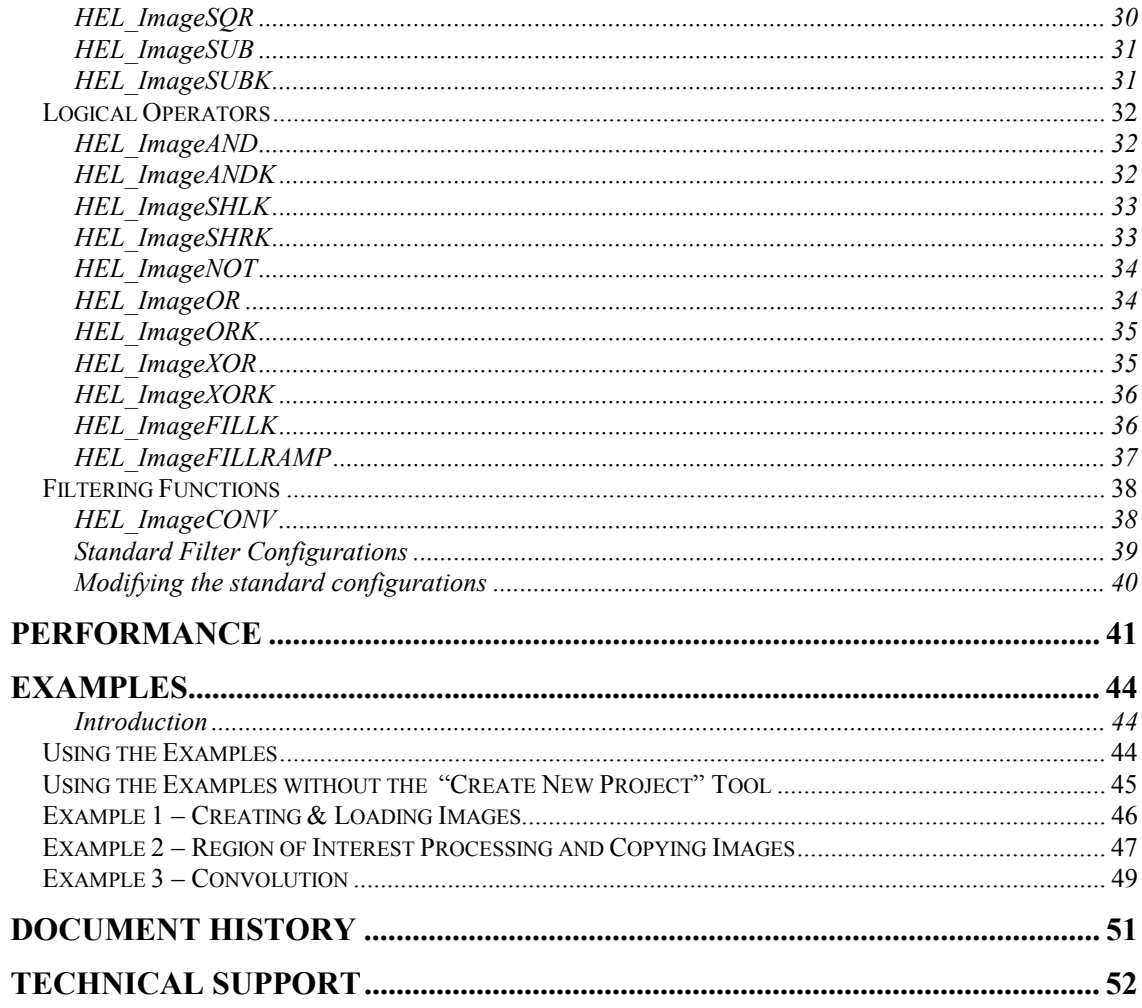

<span id="page-4-0"></span>HE\_ILib is a library of image processing functions intended to make the task of building imaging systems quicker and easier. It is designed to be extendible; source code is available to users of Hunt Engineering boards, allowing functions to be modified if necessary.

The functions provided are heavily optimised. In most cases the functions are written in hand-coded assembler, but where this would provide no performance benefit, they are in optimised C.

The library is intended for use within the ExpressDSP environment. It is fully XDAIS Level 1 compliant.

No memory allocation is performed within the library. Similarly, no I/O functions are implemented – it is assumed that these are implemented by the hosting framework, such as HERON-API.

<span id="page-5-0"></span>HEL\_ILib is ideal for image processing applications, providing optimised functions for many common operations in imaging. It is an extendible library, and is designed for ease of use.

The user interface to the library is at a high level. Images are described by C-level structures, containing information about the image – size, resolution and address. It is these structures that are passed to the library's functions; the library will automatically run the optimal code for that image.

The library supports image tiling and Region of Interest. In many cases, these two approaches to splitting an image into fragments allows the processing to be performed onchip, greatly enhancing performance.

Whether used at frame-level or tile-level, the library internally calls hand-optimised assembly routines to perform the image processing. These functions are not accessible to the user.

# <span id="page-6-0"></span>Function Classes

All functions are non-destructive, allowing source and destination images to be specified separately. Most can be used in-place (i.e. the destination image is the same as the source). Where this is not the case, a note is made in the documentation.

There are two classes of function in the library:

- MONADIC functions take a single input image to create a single output. They typically apply a constant operator to the image – for example, "AND with constant".
- DIADIC functions take two input images to create a single output for example, "ADD two images".

Functions may use one or more constants in their operation. For example, a monadic operator might "AND image with constant". In this case, the constant is supplied as a parameter to the function.

# Function Naming Conventions

Function names are built up from a prefix, logical function name and suffix. For the imaging functions, the prefix is always "HEL\_Image".

Functions using a constant have a "K" as the suffix, immediately after the operator name.

Hence, the AND function would be named:

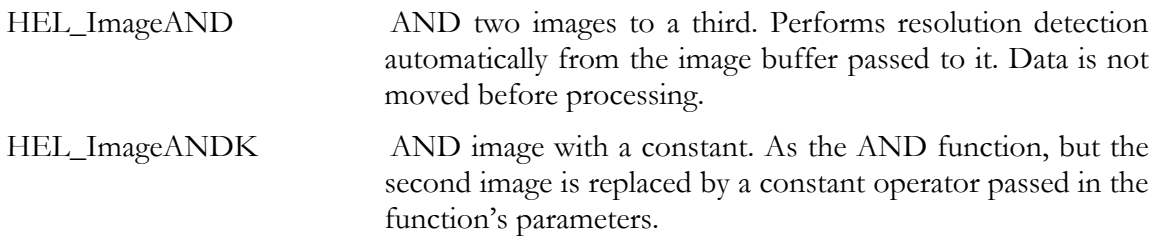

# Data Formats

This release of the library supports three integer data formats:

- 8-bit unsigned integer
- 16-bit signed integer
- 32-bit signed integer

Every operation performs saturation appropriate for each data type. Functions exist to convert images from one type to another.

Not all operations support all pixel depths. Where an operator is called for an unsupported image type, it will return an error code. The documentation notes the image resolutions & pixel depths supported by each operator.

# <span id="page-7-0"></span>Header Files

The library needs HEL\_ImgLib.h included in each C source file. This includes the structure and function definitions required.

<span id="page-8-0"></span>The C6000 processor's "branch" instruction takes 5 cycles to execute. As the processor can issue 8 cycles per clock, a branch can be accompanied by up to 39 instructions doing other useful work.

During the five cycles of a branch, the C6000 ignores interrupts. In many image processing operations, this could mean that interrupts are disabled for the entire duration of an operation – perhaps several milliseconds. This prevents the processor from switching to higher priority tasks, responding to external events, or servicing real-world requests. For many systems this is unacceptable.

This library has been coded to ensure that all loops take a minimum of 6 cycles. By taking this approach we can guarantee that the processor is always interruptible.

To ensure efficient operation, each loop processes multiple pixels so that all 6 cycles are utilised for useful work. Typically this means that up to 32 bytes are processed per loop.

Processing 32 bytes at a time means that the image lines have to be a multiple of 32 bytes long. This is not generally restrictive. Most common image sizes already meet these criteria. Others can be padded to make the line length a multiple of 32 bytes.

<span id="page-9-0"></span>Many applications of image processing use images which are non-contiguous in memory. This can be a result of many things:

Frame buffer architecture. It is common for frame buffers to align all lines of an image to a memory page, so the address increment from the first pixel of the first line to the first pixel of the second line may well be larger than the line length.

Region of Interest Selection. Here, an area of the image is identified for further processing. Typically, the processing is coplex – processing the whole image would be a waste of time, so we select a small "patch" or "region" to analyse.

In each case, copying the image to make the pixels contiguous in memory is wasteful of resources. The library implements ROI support to ensure this is never required.

This is done through the "stride" of the image. When defining an image, we set three parameters:

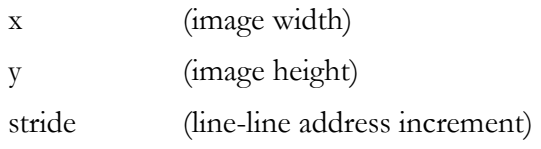

These are shown below:

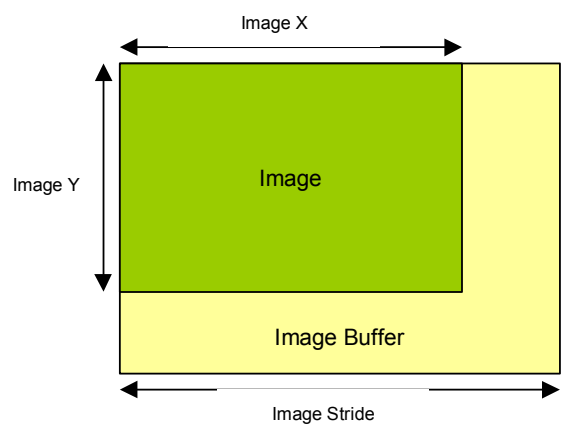

When creating an image, specify the stride as being the same as X for contiguous memory, or greater than X for a Region of Interest.

The Image Copy routines will perform two types of copy:

- Source and destination have the same stride. In this case, both images can be noncontiguous.
- Images where one image is contiguous.

Note that the copy routine does not support copying images where the source and destination are non-contiguous with different strides. Do this through an intermediate buffer.

# <span id="page-10-0"></span>Introduction

The library processes images held in buffers. Typically these buffers are large – a standard 8-bit image at 512x512 resolution requires 256Kbytes, while a 1K\*1K RGB image would require 4Mbytes.

For small images, it may be possible to hold these images in on-chip RAM. However, it is far more common for the image to be stored in external memory – typically SDRAM.

Off-chip memory is usually very slow in comparison with on-chip. The table below gives some representative times, taken on the TMS320C6201 processor:

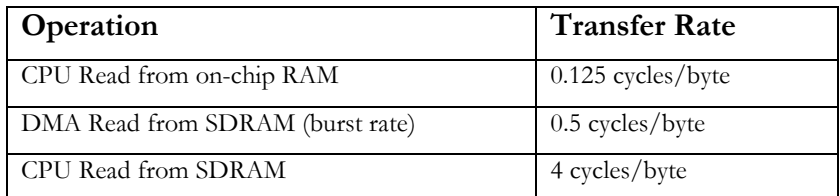

As can be seen, there are huge penalties in processing the off-chip images directly. Another point is that for many simple operations, the CPU can process images far faster than external memory can provide them:

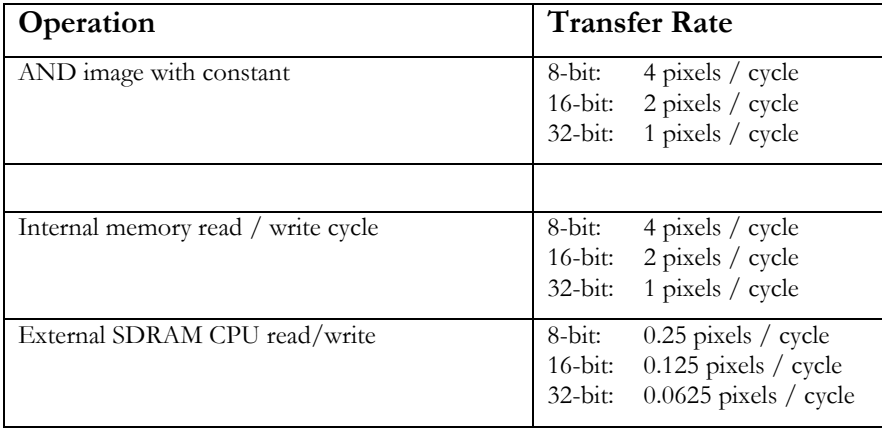

Plainly simple operations can be performed very quickly, but if the processor is accessing the image in external memory, a bottleneck is created.

# <span id="page-11-0"></span>Image Tiling

To overcome this, HEL\_ILib offers the "Tiled" mode of operation. To achieve this, the image is split into tiles. Each tile is loaded into on-chip memory or the cache. The CPU then performs MULTIPLE operations on that tile, before saving it back and proceeding with the next tile.

To understand this fully, consider the following example processing pipeline. This is purely an example – it is not meant to be part of a real application. Image is  $1K*1K*8$  bits, stored in external SDRAM:

- 1. NOT Every pixel in the image is "inverted" using the NOT function
- 2. OR  $0x80$  Top bit of every pixel is set
- 3. AND 0xfe And the last bit of every pixel is cleared...

Implementing this sequence directly:

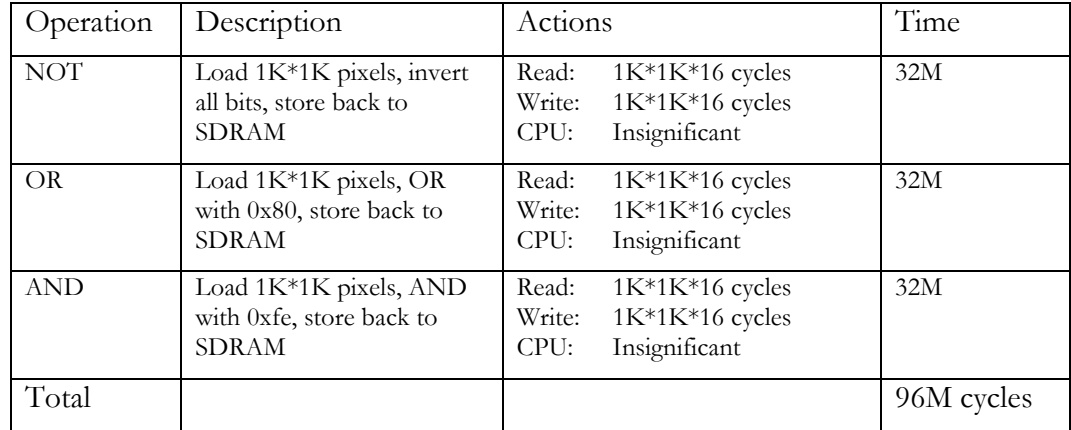

In contrast, the tiled approach splits the image into perhaps 100 tiles. In this case, we would repeat the following code 100 times:

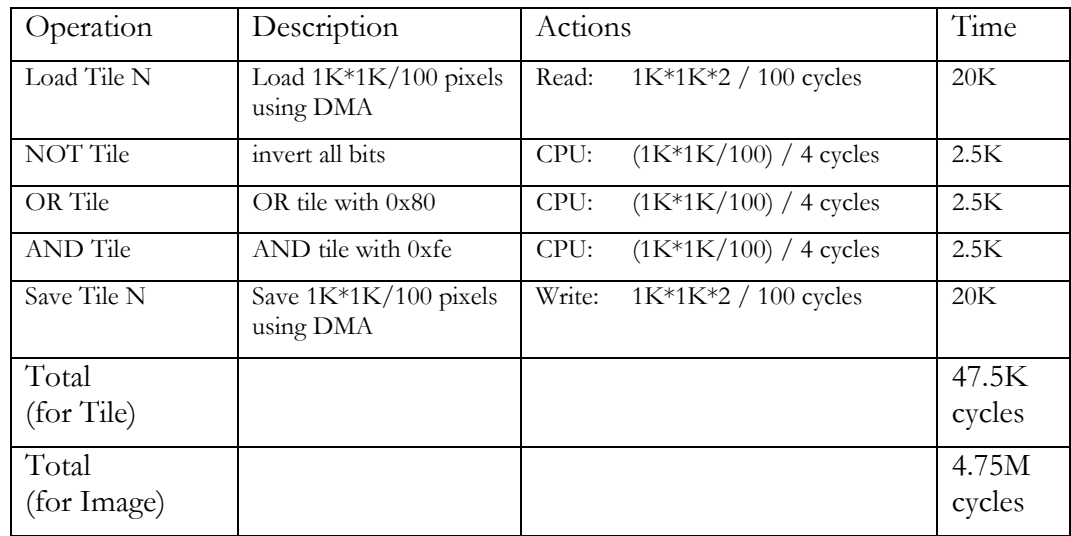

So, the tile approach is over an order of magnitude faster. Further savings are gained by overlapping the load and store of the images with the processing, using the DMA. In this <span id="page-12-0"></span>case, the load/store take 40K cycles – the processing would almost disappear.

Using the tiled approach gives a performance improvement of approximately 20x. Other benchmarks will give different results, but tiling will almost always be faster than the direct approach.

# How Tiling is implemented

# **Overview**

In HEL\_DSPLib a 1-dimensional tiling system is used. This is the simplest possible form of tiling; 2-dimensional tiling would introduce overhead in processing and is unnecessary for most applications.

The image is divided into horizontal "bands", running across the image. Each band contains one or more "lines" of the image. A tile always contains an integer number of lines. The size of the tile is determined when the image buffer is created.

While the tiling system was originally conceived for non-cache processors, it is also extremely effective with the cache-based devices. In this case, the tiling system is used to reduce the frequency of L2 misses.

In the Version 1.0 library tiling must be implemented manually, using the DMA and ROI routines to copy data to and from the on-chip memories.

# **Using Tiling**

In V1.0 of the library, tiling is implemented through the ROI system. Tiles are loaded from main memory as if they were "Regions of Interest", processed, and returned to external memory.

# **Data dependency of Tiles**

We must divide the image logically into Tiles, where each tile can be processed independently of all others. There must be no data dependency between one tile and any other; for this reason, many algorithms will use a source tile that is larger than the image area being processed.

For example, to filter 25 lines of an image with a 3x3 convolution, we would load a tile of 27 lines – the extra line before and after the image allows the filter kernel to process out to the borders of the image. Loading this border is an overhead of the tiling approach; and generally, the fewer tiles there are, the lower the overhead.

Note that when we save the filtered data back to memory, we will save 25 lines – so in this case the ROI used to load the tile is different to that used to save it.

# **Dividing the Image Into Tiles**

To decide how large the tiles can be, start by determining the largest overlap your algorithm requires. Because we operate 1D tiling, you only need to worry about lines. Many functions require no overlap – for example, per-pixel functions. Others will require several extra lines of data – for example, a convolution will always require extra lines. You can get the overlap figures from the function list in this manual. If no overlap is quoted, none is required.

Now, determine the pixel resolution you will process the image at, and the line length of the image. This will tell you how many bytes of on-chip memory an image line will require.

Finally, consider how the dataflow will work in your algorithm. In many cases, we would use four buffers:

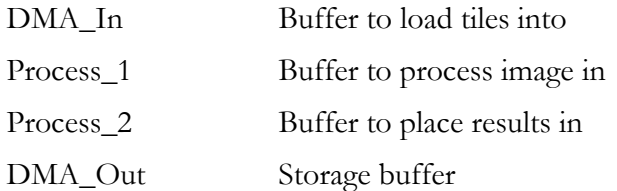

In a situation like this, we would use the DMA to load the DMA\_In buffer with image data. When ready, we would convert that buffer to the on-chip format – perhaps converting 8-bit pixels to 16-bit – and place the result in the Process\_1 buffer.

The image tile, now at 16-bit resolution, is processed. Typically, each processing step takes the image from one processing buffer to the other. However, it may be possible to use a single buffer with some algorithms; or it may be that the algorithm requires two buffers, as in the case of convolution – in which case Process\_2 would be used.

In either case, we would take the output buffer and convert it back to DMA\_Out. Note that we do not need to convert the overlap – and we MUST NOT store the overlap pixels into the results image.

# <span id="page-14-0"></span>Maximum Image Size

The library supports a maximum resolution of 64Kbytes (X-dimension) by 64K pixels (Ydimension).

Where tiling is used, the maximum tile size is dictated by the amount of on-chip memory available to place the tile in. More complex functions require several lines of the image to be present in the tile – for example, a 9x9 convolution requires at least 9 lines. Thus, the limit for tiling is set by the amount of on-chip memory.

# Image Alignment & Granularity

The library uses highly-optimised C and assembler code for performance. To achieve this, some trade-offs have been made; for example, many routines process several pixels at a time. Examples of this are the logical operators, which can often operate on 4 8-bit pixels using a single processor instruction.

This limits the minimum line length of the image; it also affects the granularity of the line length. There are some restrictions on the line lengths and image alignments as a result.

- Images must be aligned on a 64-bit boundary. The library makes use of known data alignment to optimise memory accesses, resulting in a very low rate of memory collisions. Violating this will invalidate all the timing information given in this document.
- Images must have a multiple of 32 bytes per line, regardless of pixel depth. If the image is not a multiple of 32 bytes, operation is undefined.
- The minimum line length is 64 bytes, regardless of pixel depth. If this restriction is not met, operation is undefined.

While the restrictions sound severe, all common image sizes are supported. The restrictions were introduced to increase performance with no loss of flexibility in use.

# <span id="page-15-0"></span>Introduction

The library operates on images. To simplify the use of the library, all details of an image are stored in the HEL\_ImageObj structure. To apply an operator to an image, we pass the HEL\_ImageObj structure.

As an example, consider the following library call:

HEL ImageObj Image; …. HEL ImageFILLK(&Image,0x0000);

HEL ImageFILLK is used to fill an image with a constant value. In this case, we've passed the address "&Image" as the full description of the image to be filled. Apart from this, the only other information required is the constant for the fill operation.

# Creating the HEL\_ImageObj Structure

The HEL\_ImageCreate function initialises the structure. This is passed all the parameters of an image. It does not allocate memory for the structure, nor does it allocate memory for the image.

There is no explicit need to destroy the structure. It is up to the controlling program to allocate the memory, and when the structure is no longer required, it can de-allocate the memory.

# Creating Regions of Interest (ROI)

The library supports ROI operations directly. Regions of Interest are described by HEL\_ImageObj structures; these can be initialised by a call to HEL\_CreateROI.

This function takes coefficients of the part of the image to be processed, plus pointers to two HEL\_ImageObj structures – one for the image of interest, the other for an empty HEL\_ImageObj structure which will be initialised.

As with HEL\_CreateImage there is no need to specifically destroy the ROI when finished with it; the controlling program may de-allocate the memory as required.

<span id="page-16-0"></span>The essence of using the library in standard mode can be seen from this example. Here, we capture an image, AND with a constant, filter it, subtract a constant and save the result to memory. In the first example, this is performed using the standard library; in the second, tiling is used to enhance performance.

*RASW Note – this is just pseudo code to show concepts – later it'll be real!* 

# Standard Example

```
/* set up an image handle */ 
HELImageObj OurImage; 
/* Initialise HELImageObj structure. This sets it up for an image of 
640*480, in a buffer with 1k long lines \star//* Pixel depth (resolution) is 8-bits, while the format is Mono (Grey 
Scale) */ 
Image1 = 
HEL ImageCreateImage(&OurImage, &buffer, 640, 480, 1024, 8, HEL MonoImage);
/* create an endless loop capturing & processing images */ 
for(j;{ 
\dot{y} capture image. This is beyond the scope of the library \dot{x}/x…. 
/* And image with constant, result overwrites original */ 
HEL ImageANDK(OurImage,OurImage,0x7f);
/* OR image with constant, result overwrites input */ 
HEL ImageORK(Image2,0x80, Image2);
/* Display image – again beyond the scope of this library */…. 
}
```
# <span id="page-17-0"></span>**Image Management**

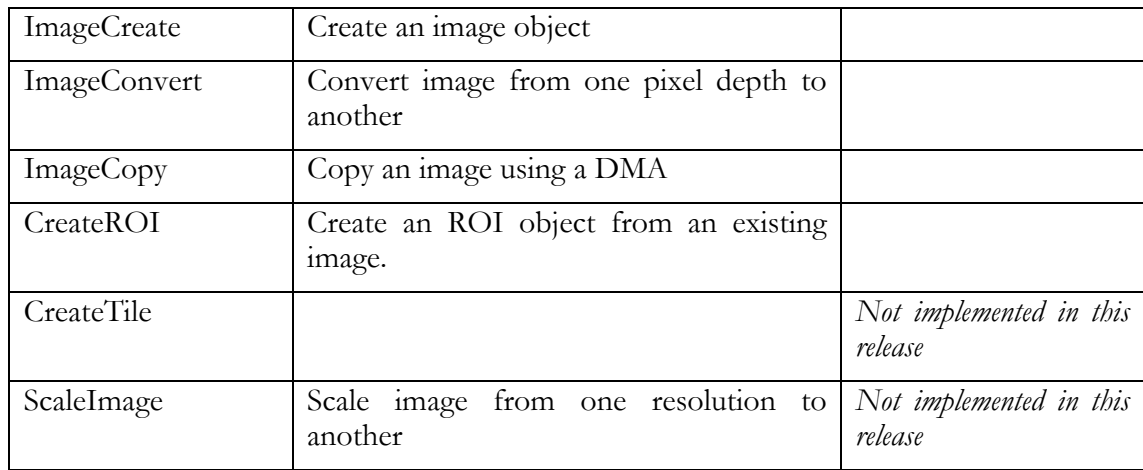

# **Arithmetic Operators**

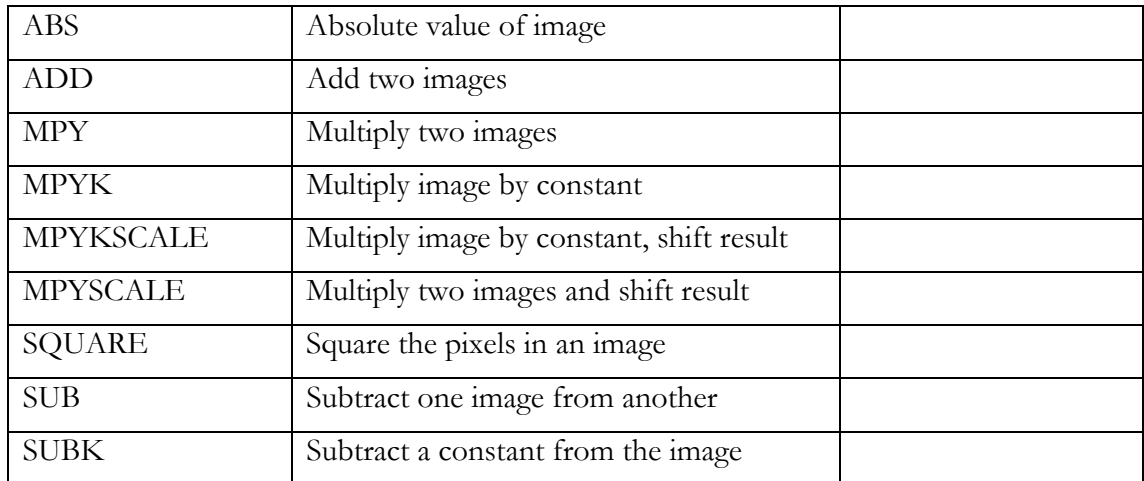

# <span id="page-18-0"></span>**Logical Operators**

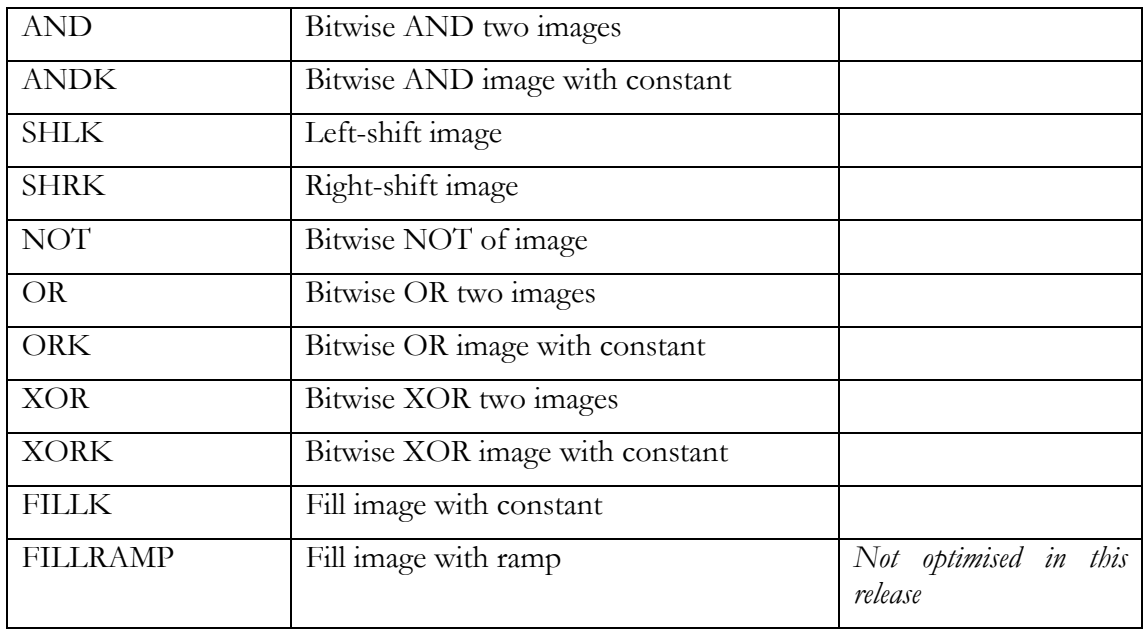

# **Filtering Functions**

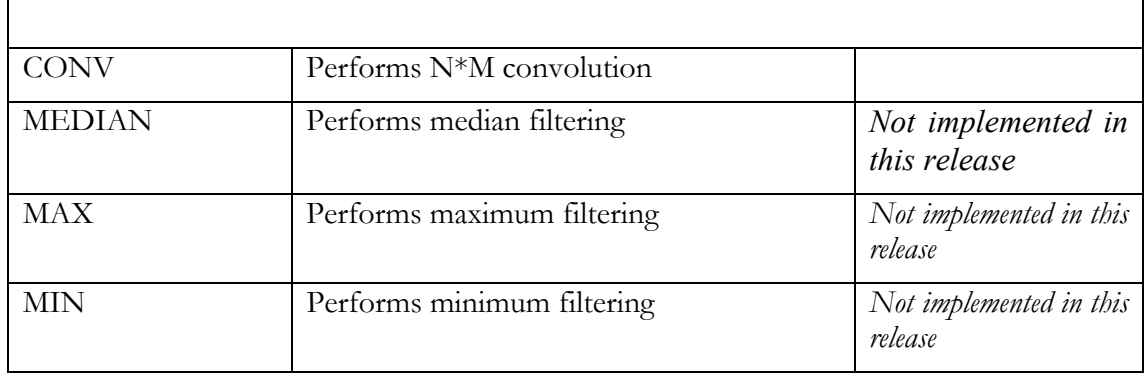

# <span id="page-19-0"></span>**Overview**

Following is a description of each function, with any special requirements. The following notes are applicable to the whole library:

# **Special Requirements:**

Images must meet the size constraints outlined earlier. If there are any further special requirements these are outlined in the notes section for each function.

# **Implementation Notes:**

For each function, code is implemented as an unrolled loop, processing 8 32-bit words per pass. This is independent of pixel depth, so could be 32 pixels (8-bit) 16 pixels (16-bit) or 8 pixels (32-bit). This ensures that loops are interruptible.

The loop is guaranteed to execute at least twice.

# **Data Checking:**

All functions perform saturation arithmetic unless otherwise specified.

# **Bank Conflicts:**

All code is written to eliminate bank conflicts.

# **Endian:**

All code is little-endian.

#### **Interrupts:**

All code is fully interruptible (and interrupt tolerant). Maximum latency  $\sim$  6 cycles.

# <span id="page-20-0"></span>Image Management Functions

#### **HEL\_ImageCreate**

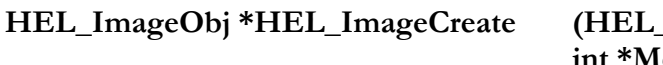

LimageObj \*Image, **int \*Memory, short x, short y, short stride, short res, short format);** 

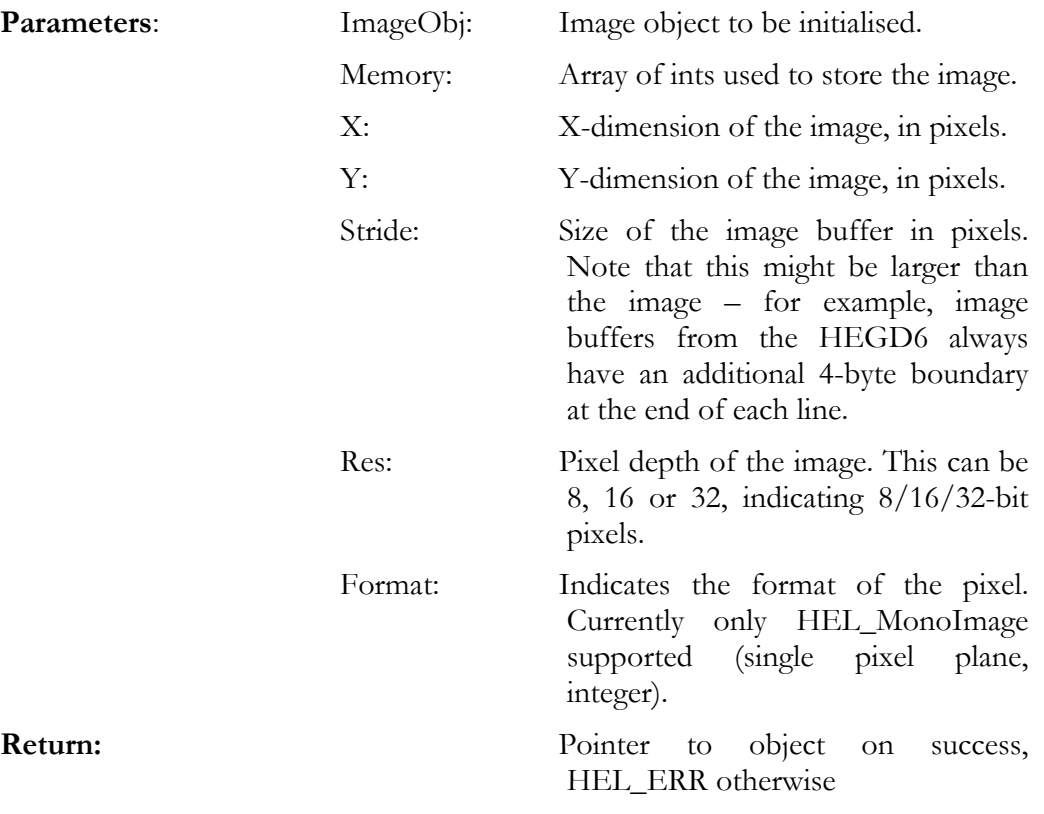

#### **Description:**

HEL\_CreateImage initialises an image object. It allocates no memory, and must be passed pointers to:

- a) The image object
- b) The image array

Other parameters passed set the size, pixel depth and stride of the image. Note that the image must meet the requirements for image size specified elsewhere.

The image structure can be manipulated directly; however this function provides easy access to it.

#### <span id="page-21-0"></span>**HEL\_ROICreate**

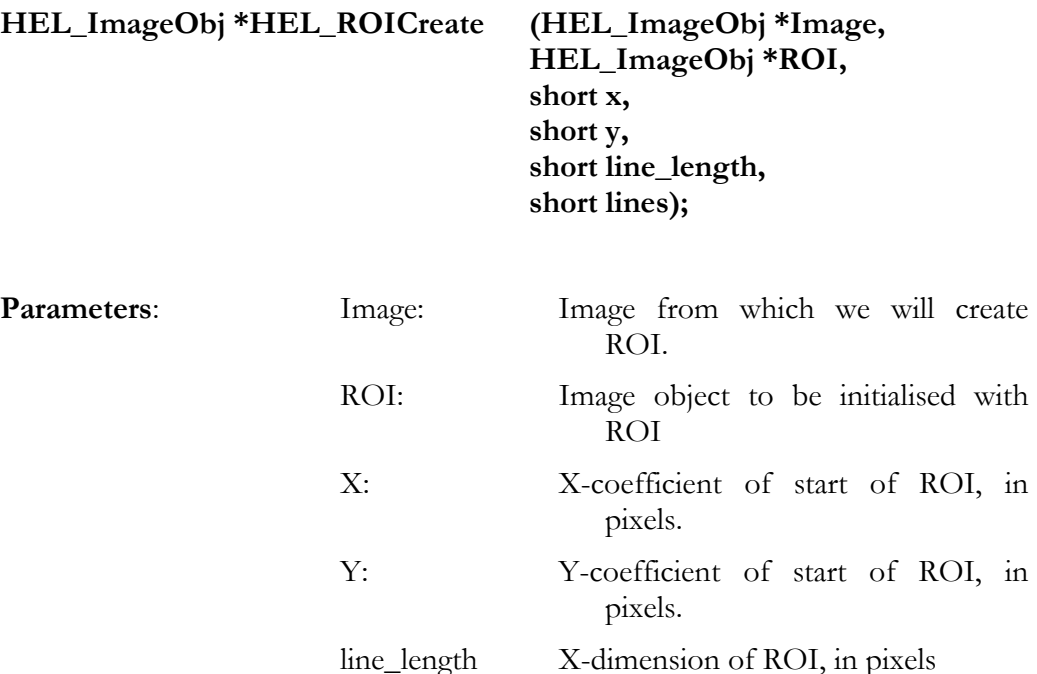

 lines: Y-dimension of the ROI, in pixels. **Return:** Pointer to object on success, HEL\_ERR otherwise

# **Description:**

HEL\_ROICreate creates an ROI object. It is passed a source image, an empty image object, and parameters for creating the ROI.

The ROI is created by setting up pointers to the ROI. No memory is copied or allocated. This is an efficient way of handling ROI processing.

Note that the ROI must meet the requirements for image size specified elsewhere. These specify the alignment of the image, and restrictions on the number of pixels in a line.

The image structure used is identical to that for an image. ROIs are then processed in exactly the same way as images.

As no memory is allocated it is not necessary to explicitly destroy the ROI; the image object can be de-allocated or re-used as required.

# <span id="page-22-0"></span>**HEL\_TileCreate**

*Not implemented in this release* 

*The HEL\_TileCreate initialises the control object for the tiling system. It will be implemented in a forthcoming release.* 

# <span id="page-23-0"></span>**HEL\_ImageCONVERT**

#### **HEL\_ImageObj \*HEL\_ImageConvert (HEL\_ImageObj \*InImage, HEL\_ImageObj \*OutImage);**

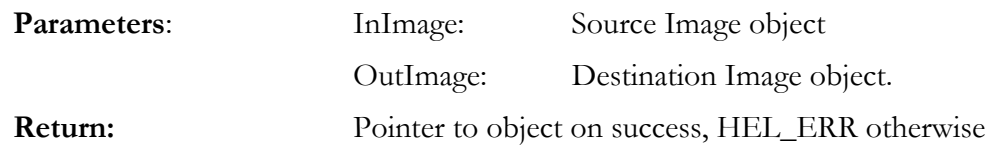

#### **Description:**

HEL\_ConvertImage takes an image and converts it to a different pixel depth. The conversion performed is controlled by the two image objects passed.

As an example, if InImage describes an 8-bit image and OutImage describes a 16-bit image, the function will copy the image from one to the other, converting the 8-bit source pixels to 16-bit.

When the pixel depth is increased, no checking of pixels is required. Pixels are placed in the low-order part of the output pixel. Sign extension is performed.

When reducing the pixel depth, no saturation is performed. Note that the 32-bit and 16-bit formats are signed, while the 8-bit format is unsigned

The only parameter read from the OutImage structure is the required pixel depth. All other parameters are written with the parameters of the converted image.

Notes:

The Convert function cannot operate in-place when the output pixels are larger than the input pixels. In this case, InImage and OutImage must not be the same.

Where Convert is called to convert between two images of the same pixel depth, the second image object is initialised to point to the first. No copy is performed.

# <span id="page-24-0"></span>**HEL\_ImageCOPY**

# **HEL\_ImageObj \*HEL\_ImageCOPY (HEL\_ImageObj \*InImage, HEL\_ImageObj \*OutImage, int DMA\_Channel);**

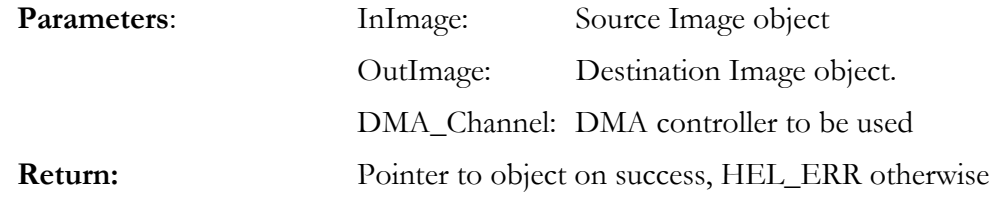

#### **Description:**

HEL\_ImageCOPY uses the DMA to replicate an image, ROI or tile. No translation of the image pixel data is performed; the source and destination images are identical in appearance.

#### XXXX????

The image stride is set by the destination image. This allows ROI regions to be copied efficiently to on-chip memory.

The function is called asynchronously; that is, calling the function starts the DMA, but the function may return before the DMA completes. This allows the processor to do other useful work while the DMA is in progress.

To check if the copy is complete or not, call the HEL\_ImageCOPYCHK function.

The DMA\_Channel passed to the function should be available for immediate use. It is up to the user to ensure this DMA is reserved for the duration of the copy; this can be performed within HERON-API using the DMA claim functions.

Note that if copying an image between locations in on-chip memory, the DMA is not the fastest approach. Instead, use a simple operator with no translation; for example, OR(image1, image2, 0x00) will copy the image in image1's framebuffer to image2's framebuffer without modifying the pixel data.

# <span id="page-25-0"></span>**HEL\_ImageSCALE**

*Not implemented in this release* 

*This function will scale an input image to the resolution of the output image. All other parameters of the output image are ignored, and overwritten with the parameters of the scaled image.* 

# <span id="page-26-0"></span>Arithmetic Operators

# **HEL\_ImageABS**

# **int HEL\_ImageABS (HEL\_ImageObj \*InImage, HEL\_ImageObj \*OutImage);**

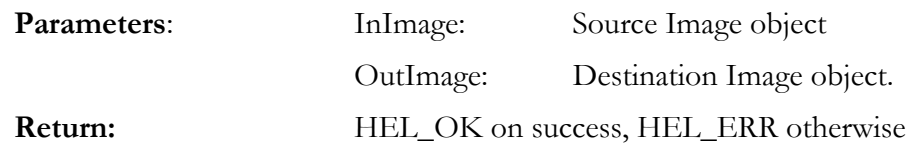

#### **Description:**

Takes the absolute value of an image. Supports all resolutions. Destination may be the same as source.

#### **HEL\_ImageADD**

#### **int HEL\_ImageADD(HEL\_ImageObj \*InImage1, HEL\_ImageObj \*InImage2, HEL\_ImageObj \*OutImage);**

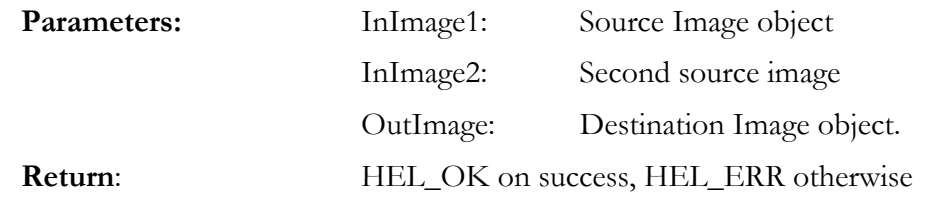

#### **Description:**

Calculate the sum of two images on a pixel by pixel basis. Supports all pixel depths. Images must be the same resolution and pixel depth.

#### <span id="page-27-0"></span>**HEL\_ImageADDK**

#### **int HEL\_ImageADDK(HEL\_ImageObj \*InImage, HEL\_ImageObj \*OutImage, int constant);**

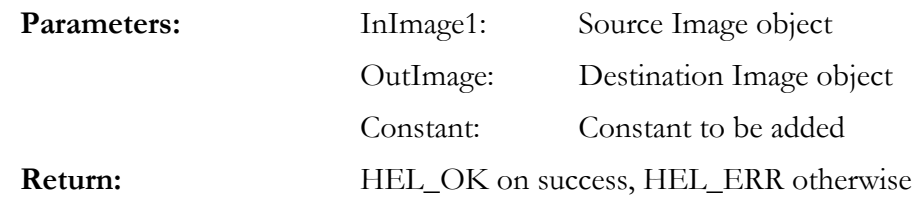

#### **Description:**

Adds a constant to an image on a pixel by pixel basis. Supports all pixel depths.

Destination may be the same as source.

# **HEL\_ImageMPY**

#### **int HEL\_ImageMPY(HEL\_ImageObj \*InImage1, HEL\_ImageObj \*InImage2, HEL\_ImageObj \*OutImage);**

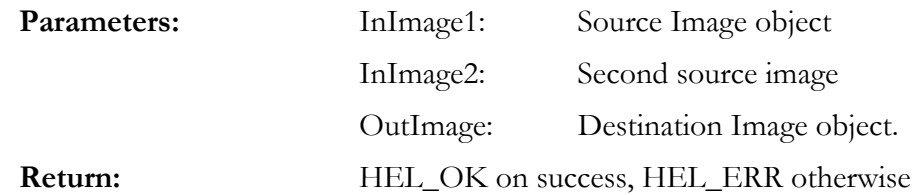

#### **Description:**

Calculate the product of two images on a pixel by pixel basis. Supports all pixel depths. Images must be the same resolution and pixel depth.

#### <span id="page-28-0"></span>**HEL\_ImageMPYK**

# **HEL\_ImageObj \*OutImage, int constant);**  Parameters: InImage1: Source Image object OutImage: Destination Image object Constant: Constant to be multiplied Shift: Shift value. **Return:** HEL\_OK on success, HEL\_ERR otherwise

**int HEL\_ImageMPYK(HEL\_ImageObj \*InImage,** 

# **Description:**

Forms the product of an image with a constant on a pixel by pixel basis, effectively scaling the pixel values of the image. Supports all pixel depths.

Destination may be the same as source.

#### **HEL\_ImageMPYKSCALE**

#### **int HEL\_ImageMPYKSCALE(HEL\_ImageObj \*InImage,**

**HEL\_ImageObj \*OutImage, int constant, int shift);** 

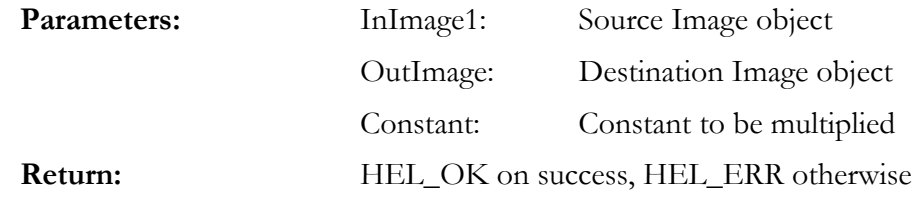

#### **Description:**

Multiplies each pixel in an image by a constant, then scales the result by shifting left or right. Allows implementation of fixed-point calculations.

Positive values of the "Shift" constant shift left; negative values shift right.

Supports all pixel depths.

# <span id="page-29-0"></span>**HEL\_ImageMPYSCALE**

#### **int HEL\_ImageMPYSCALE(HEL\_ImageObj \*InImage1, HEL\_ImageObj \*InImage2, HEL\_ImageObj \*OutImage, int Shift);**

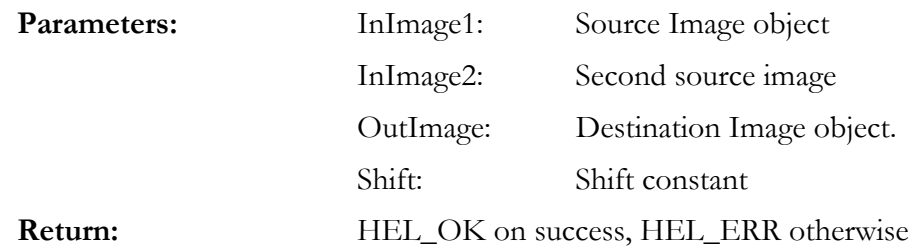

#### **Description:**

Multiplies the pixels of two images together, then scales the result by shifting left or right. Allows implementation of fixed-point calculations.

Positive values of the "Shift" constant shift left; negative values shift right.

Supports all pixel depths.

Destination may be the same as source.

#### **HEL\_ImageSQR**

#### **int HEL\_ImageSQR (HEL\_ImageObj \*InImage, HEL\_ImageObj \*OutImage);**

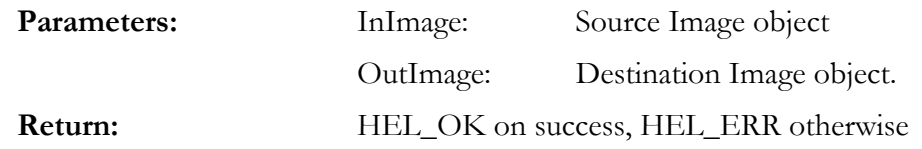

#### **Description:**

Squares all the pixels of an image. Supports all pixel depths. Images must be the same resolution and pixel depth.

Destination may be the same as source.

Note that this function is based on **HEL\_ImageMPY**; if a shift is required, the most efficient approach is to use **HEL\_ImageMPYSCALE.**

# <span id="page-30-0"></span>**HEL\_ImageSUB**

#### **int HEL\_ImageSUB(HEL\_ImageObj \*InImage1, HEL\_ImageObj \*InImage2, HEL\_ImageObj \*OutImage);**

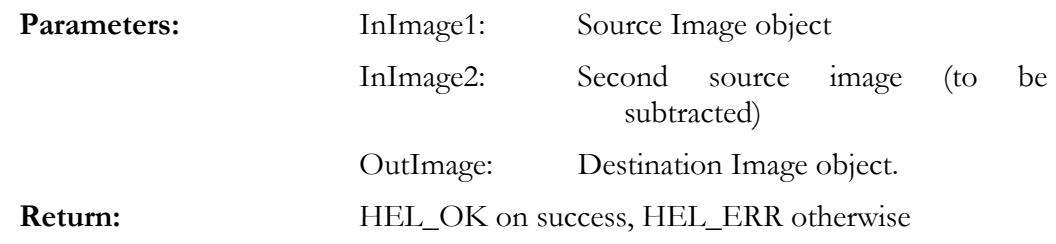

#### **Description:**

Subtracts one image from another on a pixel by pixel basis. Supports all pixel depths. Images must be the same resolution and pixel depth.

Destination may be the same as source.

#### **HEL\_ImageSUBK**

#### **int HEL\_ImageSUBK(HEL\_ImageObj \*InImage, HEL\_ImageObj \*OutImage, int constant);**

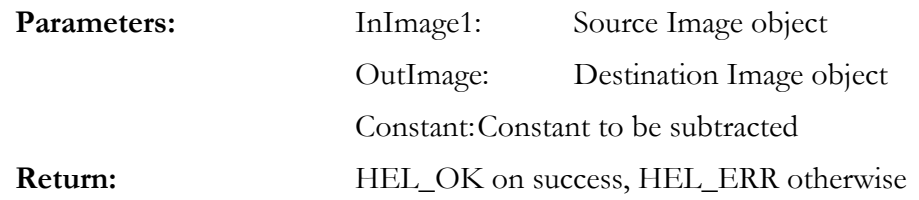

#### **Description:**

Subtracts a constant to an image on a pixel by pixel basis. Supports all pixel depths.

# <span id="page-31-0"></span>Logical Operators

# **HEL\_ImageAND**

# **int HEL\_ImageAND (HEL\_ImageObj \*InImage1, HEL\_ImageObj \*InImage2, HEL\_ImageObj \*OutImage);**

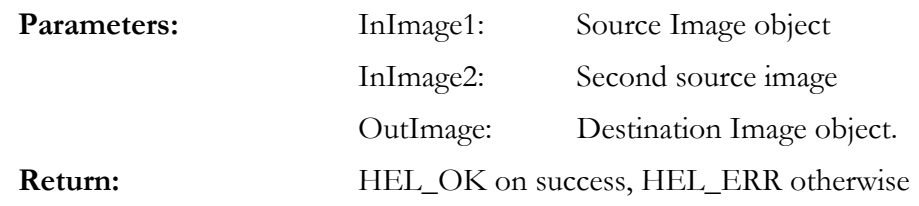

#### **Description:**

ANDs one image with another on a pixel by pixel basis. Supports all pixel depths. Images must be the same resolution and pixel depth.

Destination may be the same as source.

# **HEL\_ImageANDK**

#### **int HEL\_ImageANDK(HEL\_ImageObj \*InImage, HEL\_ImageObj \*OutImage, int constant);**

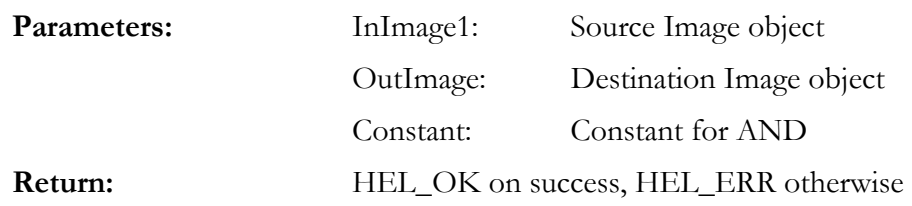

#### **Description:**

ANDS a constant with an image on a pixel by pixel basis. Supports all pixel depths.

# <span id="page-32-0"></span>**HEL\_ImageSHLK**

#### **int HEL\_ImageSHLK(HEL\_ImageObj \*InImage, HEL\_ImageObj \*OutImage, int constant);**

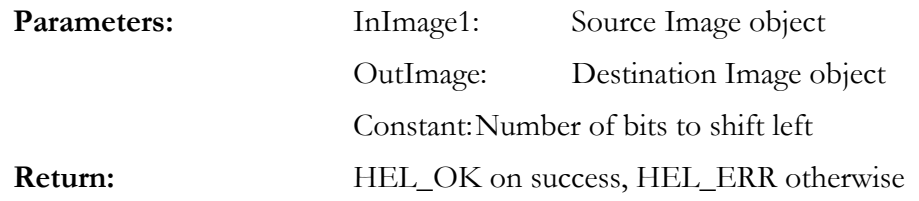

#### **Description:**

Logically left-shifts an image by a constant value, on a pixel by pixel basis. Supports all pixel depths.

Destination may be the same as source.

#### **HEL\_ImageSHRK**

#### **int HEL\_ImageSHRK(HEL\_ImageObj \*InImage, HEL\_ImageObj \*OutImage, int constant);**

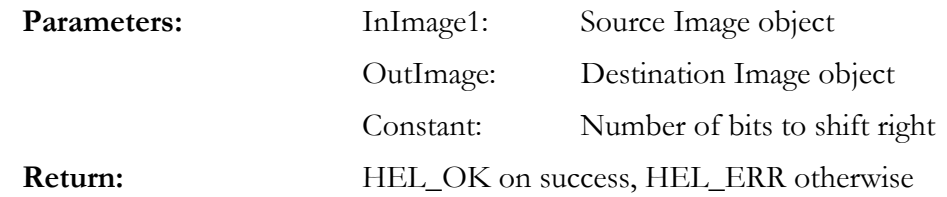

#### **Description:**

Logically right-shifts an image by a constant value, on a pixel by pixel basis. Supports all pixel depths.

# <span id="page-33-0"></span>**HEL\_ImageNOT**

# **int HEL\_ImageNOT(HEL\_ImageObj \*InImage, HEL\_ImageObj \*OutImage);**

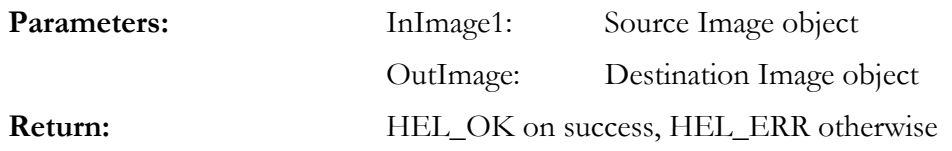

#### **Description:**

Forms the logical NOT of an image. Supports all pixel depths.

Destination may be the same as source.

Note that this operator is functionally equivalent to XORK(image, image, 0xffffffff); if XORK is used elsewhere in your code you may be able to reduce program size through using XORK rather than NOT.

#### **HEL\_ImageOR**

#### **int HEL\_ImageOR (HEL\_ImageObj \*InImage1, HEL\_ImageObj \*InImage2, HEL\_ImageObj \*OutImage);**

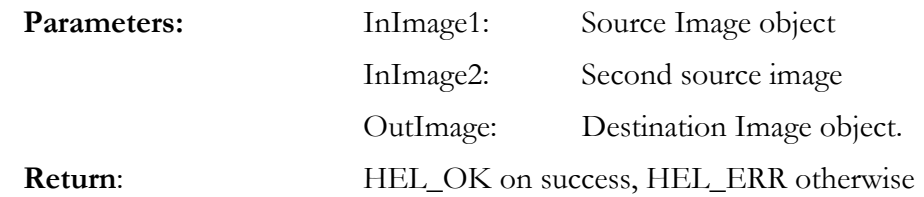

#### **Description:**

ORs one image with another on a pixel by pixel basis. Supports all pixel depths. Images must be the same resolution and pixel depth.

## <span id="page-34-0"></span>**HEL\_ImageORK**

#### **int HEL\_ImageORK(HEL\_ImageObj \*InImage, HEL\_ImageObj \*OutImage, int constant);**

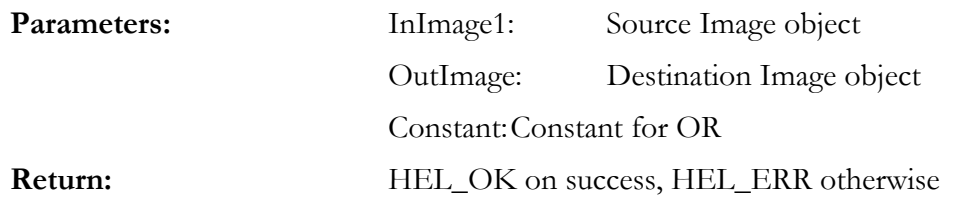

#### **Description:**

ORs a constant with an image on a pixel by pixel basis. Supports all pixel depths.

Destination may be the same as source.

#### **HEL\_ImageXOR**

#### **int HEL\_ImageXOR(HEL\_ImageObj \*InImage1, HEL\_ImageObj \*InImage2, HEL\_ImageObj \*OutImage);**

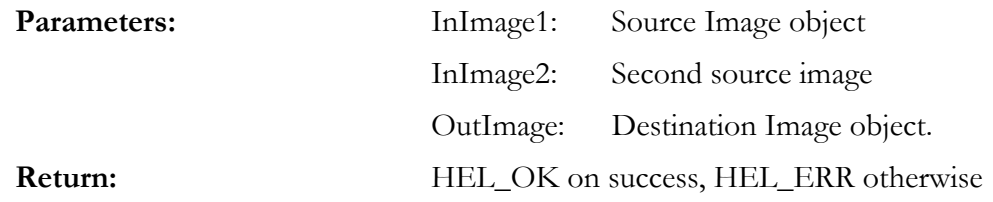

#### **Description:**

XORs one image with another on a pixel by pixel basis. Supports all pixel depths. Images must be the same resolution and pixel depth.

#### <span id="page-35-0"></span>**HEL\_ImageXORK**

#### **int HEL\_ImageXORK(HEL\_ImageObj \*InImage, HEL\_ImageObj \*OutImage, int constant);**

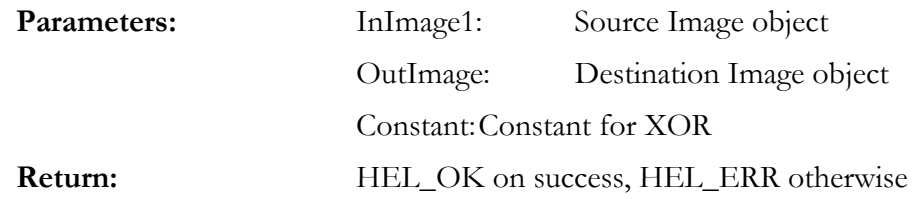

#### **Description:**

XORs a constant with an image on a pixel by pixel basis. Supports all pixel depths.

Destination may be the same as source.

#### **HEL\_ImageFILLK**

#### **int HEL\_ImageFILLK(HEL\_ImageObj \*InImage, HEL\_ImageObj \*OutImage, int constant);**

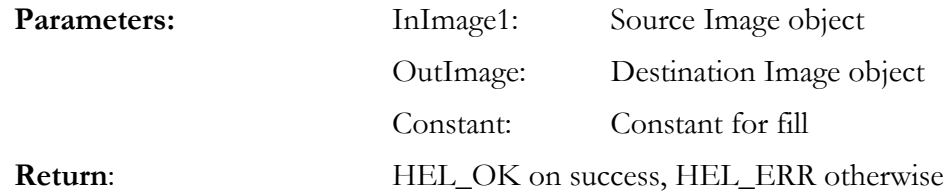

#### **Description:**

Fills an image with a constant. Supports all pixel depths. Destination may be the same as source.

#### <span id="page-36-0"></span>**HEL\_ImageFILLRAMP**

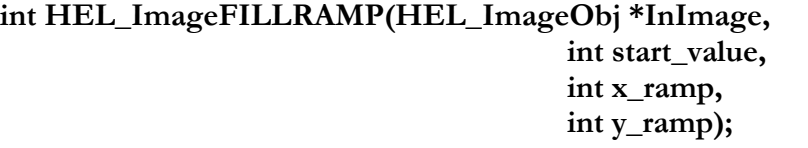

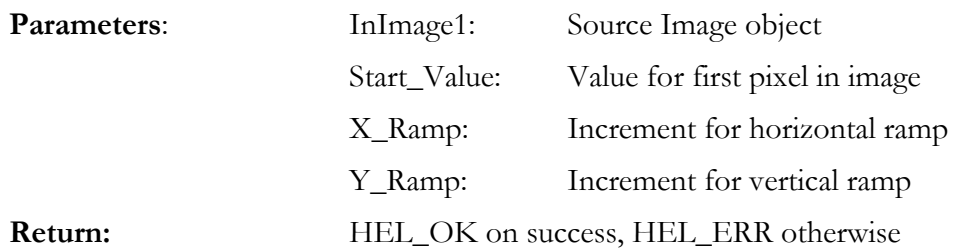

#### **Description:**

Fills an image with a 1D or 2D ramp. Supports all pixel depths.

The first pixel in the image  $([0,0] -$  top left hand corner) is filled with Start\_Value.

Working along the first horizontal line of the image, each pixel is incremented by X\_Ramp. The start value of subsequent lines is incremented by Y\_Ramp.

Each pixel can then be calculated by:

Pixel Value = Start\_Value +  $X * X_R$ AMP +  $Y * Y_R$ AMP;

Destination may be the same as source. Note that this function is not fully optimised in this release.

# <span id="page-37-0"></span>Filtering Functions

# **HEL\_ImageCONV**

#### **int HEL\_ImageCONV (HEL\_ImageObj \*SourceImage, HEL\_ImageObj \*DestImage, int KernelX, int KernelX, int \*Kernel);**

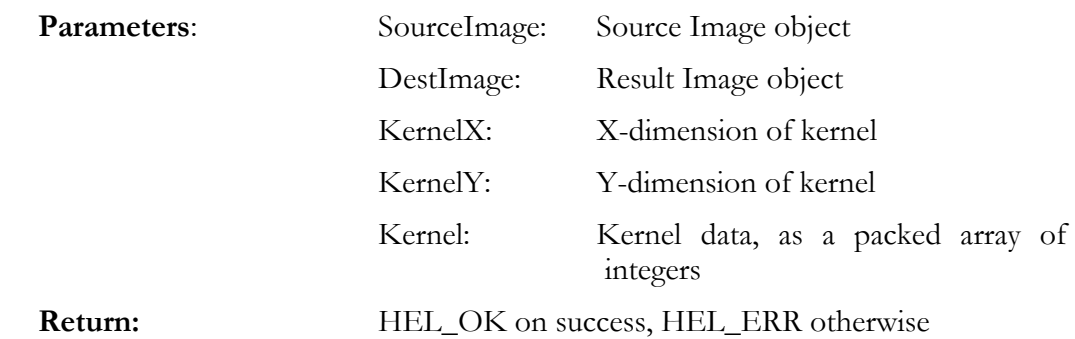

#### **Description:**

Convolves the image with the given kernel. Supports 16-bit pixels only in this release.

Applies a convolution kernel of N\*M, where N can be any odd-valued integer from 1-9. M can be any value greater than 1.

The kernel is an array of integers – for example, a 3x3 kernel would be declared as:

int Kernel33 [3][3] =  $\{1,2,3,4,5,6,7,8,9\};$ 

This operation cannot be performed in-place. It is essential that source and destination buffers are different.

# <span id="page-38-0"></span>**Standard Filter Configurations**

The library includes some standard filter profiles. These are defined in HEL\_ImageFilter.h. This file only needs to be included in the C file calling the convolution function.

The standard profiles are:

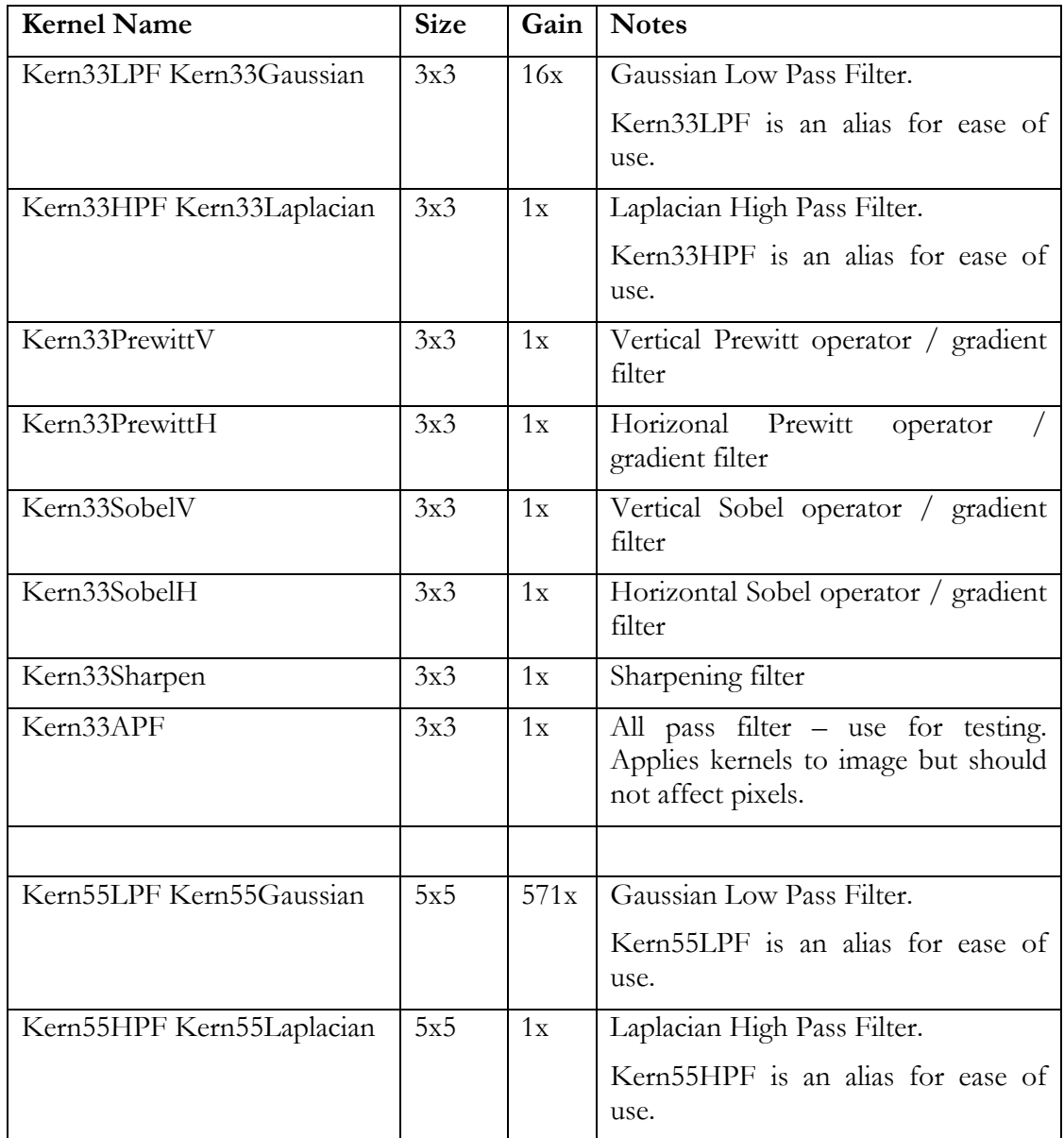

Standard kernels are applied in the same way as custom kernels:

HEL\_CONV(SourceImage, DestImage, KernelX, KernelY, &Kernel); For example, to apply a high pass filter with a 3x3 kernel:

HEL CONV(SourceImage, DestImage, 3, 3, &Kern33HPF);

To apply a low pass filter with a 3x3 kernel, then scale the result for unity gain: HEL CONV(SourceImage, DestImage, 3, 3, &Kern33LPF); HEL ASHRK(DestImage, DestImage, 4);

# <span id="page-39-0"></span>**Modifying the standard configurations**

HEL\_ImageFilter.h creates all the standard configurations as global variables. Once included, they can be accessed from any file in the project; however, this is not a good use of resources.

Instead, we recommend that the user copy the profiles he needs out of HEL\_ImageFilter.h and includes them within his code – creating them as global or local variables as appropriate.

<span id="page-40-0"></span>The following tables give the expected performance of the library when applied to an M\*N image, based on code and data being in internal/cache memory.

These figures are based on the standard build of the library using the TI v4 compiler. Options include setting the interrupt latency to 100, no bad aliases and optimisation / inlining enabled. Other build options may generate different code sizes and performance figures!

#### **8-bit Functions**

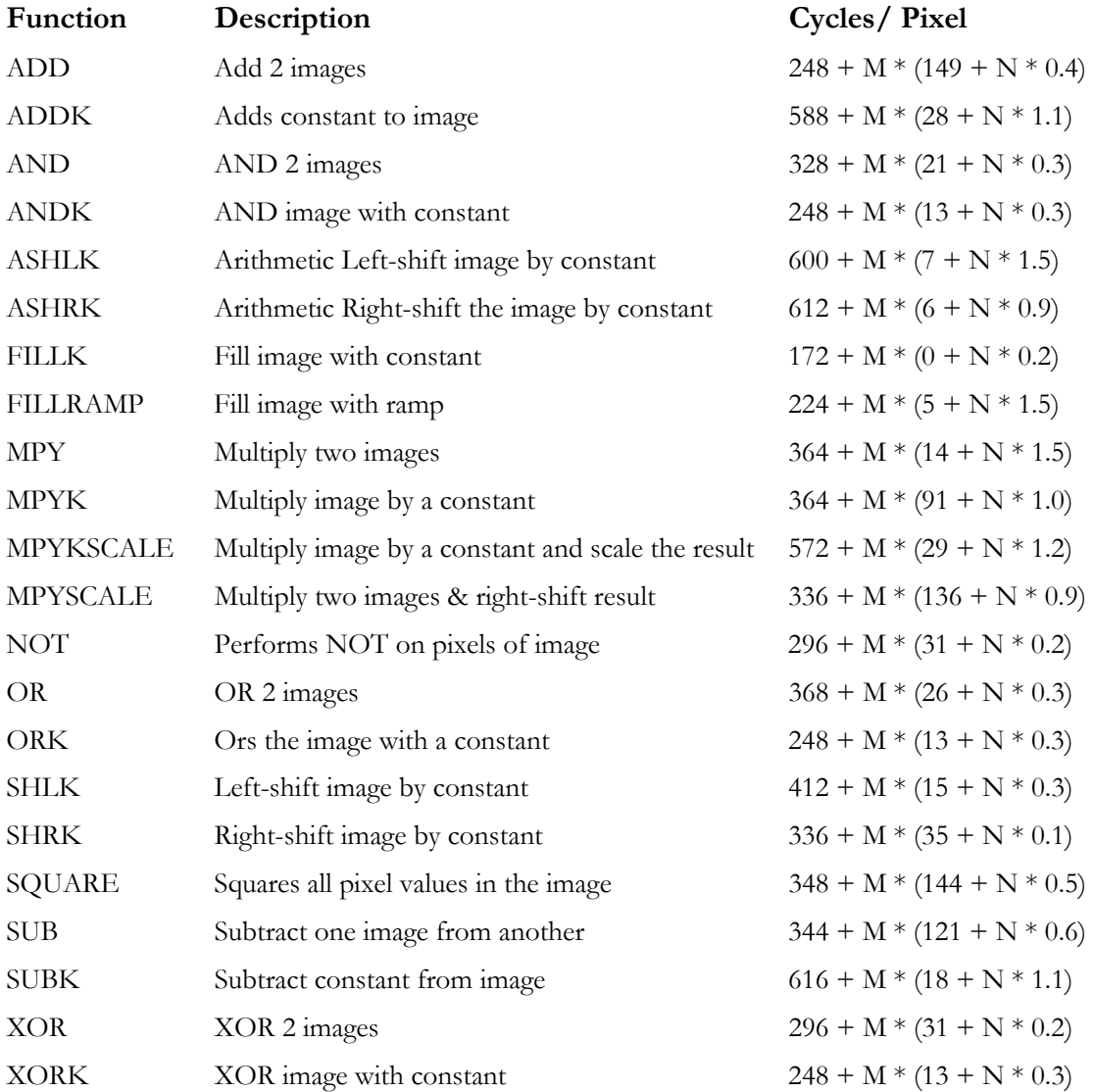

#### **16-bit Functions**

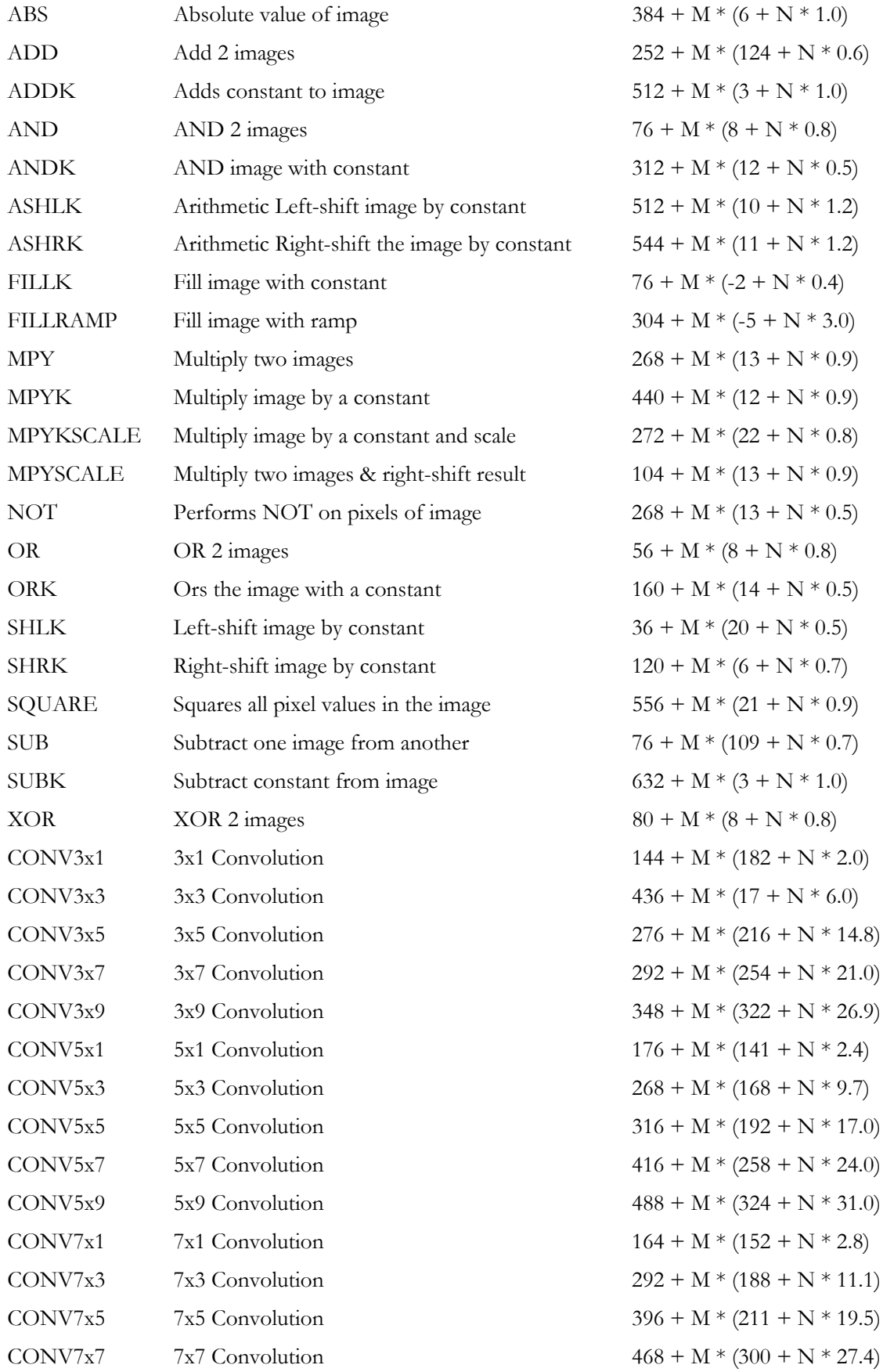

*42 HUNT ENGINEERING HEL\_ILib USER MANUAL*

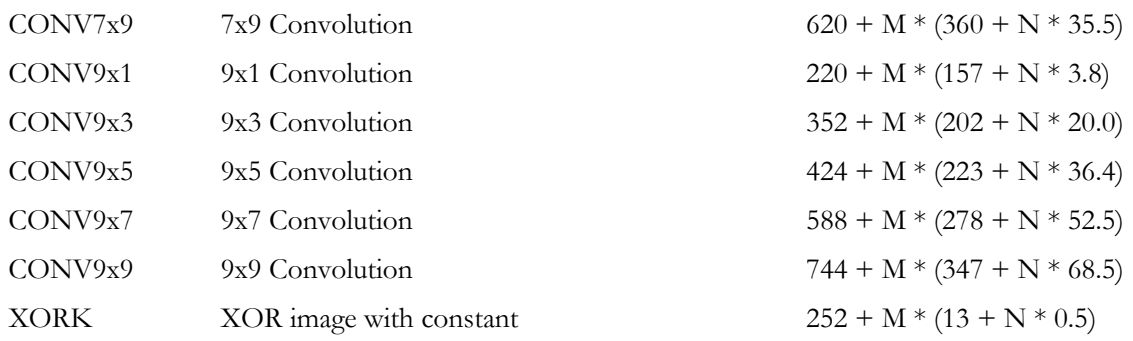

#### **32-bit Functions**

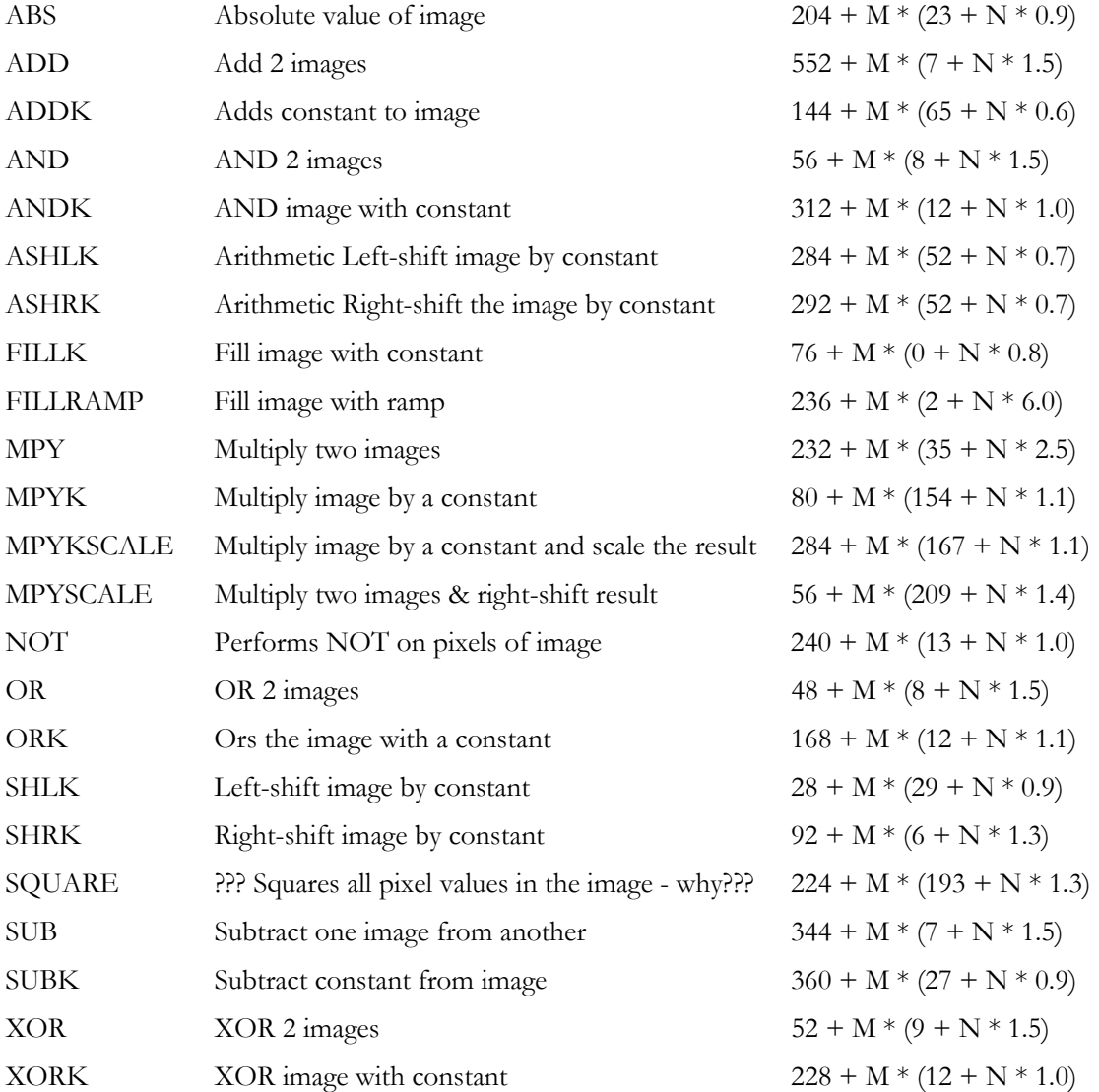

# <span id="page-43-0"></span>**Introduction**

Several examples are included with the library. These demonstrate the way the library is constructed, how it deals with images, and gradually introduce more complex concepts.

The examples are intended for use on a HUNT ENGINEERING system, running Server/Loader. There is no requirement for a video interface – images are read to & from disk.

# Using the Examples

Assuming you are using HUNT ENGINEERING hardware, build the examples as follows:

- 1) Create a new project in the examples directory, using the Tools/Hunt Engineering/Create New Project tool. The project name should match the example you want to use – eg "Example1.mak" for the first example.
- 2) Add file "HrnFile.c" to the project. This should be in the examples directory alongside the other source files.
- 3) Set the stack and heap sizes as follows:

Example 1 – default settings

Example 2 – system stack size to 0xA000, IDRAM heap size to 0x2000.

Example 3 – system stack size to 0x2000, IDRAM heap size to 0xA000.

- 4) Add the imaging library to the project (HEL\_ImgLib.lib).
- 5) Build the project and run it. In the event you receive any errors, check the source images are accessible – Code Composer Studio may be performing disk I/O to a different directory to what you expect!
- 6) The most common error message is "Cannot Open File". This is caused by either CCS accessing the wrong directory, or insufficient space being available on the stack. To change directory with CCS, use File>Open and open a file in the directory the source image is in.

This will build the example using the standard Code Composer Studio I/O system – using ITAG to perform all data transfers. This is easy to do, but very slow  $-$  it can take minutes to transfer each image. To switch to using the Server/Loader:

- 1) Use the "Create Project" tool to create a new project, again named "ExampleX.mak" – eg Example1.mak for Example 1. This time, enable Server/Loader support. It will issue several warnings about files already existing – don't worry, you are creating new versions!
- 2) For Example 1 & Example 2, the default stack settings should work. For Example 3, the System Stack size should be set to 0x1800, while the IDRAM heap size should be set to 0xA000.
- 3) As before, add the library and HrnFile.c to your project. You may not need to do this if you started with the JTAG-based version above.

<span id="page-44-0"></span>4) Open file "Example.h" in your editor. Find the line:

#define HESL 0

Edit this to set HESL to 1. This will enable server/loader support within the code. Rebuild the application.

- 5) Launch the Server/Loader plug-in in Code Composer. Select file "NetworkX" as the network file (eg Network1 for Example 1). Note that the network file as supplied is for a single HERON module on an HEPC8 – you may need to edit this to match your configuration.
- 6) Click "Start S/L".
- 7) When Server/Loader has completed loading the code Code Composer should display the first line of C – debug as normal from here. This is several orders of magnitude faster than JTAG!

# Using the Examples without the "Create New Project" Tool

It is possible to use the examples without using the "Create New Project" Tool. To do this, you will need to:

- 1. Create a new BIOS project using Code Composer Studio's File>New>New DSP/BIOS Configuration option. Ensure you select the correct base for your hardware, and that you set global characteristics like clock speed, processor type etc.
- 2. Create the correct memory map for your hardware. Ensure that the on-chip RAM segment is named IDRAM and the bulk store is named SDRAM.
- 3. Set the SDRAM heap size to be as large as possible. Also, set the IDRAM heap to the sizes discussed for use with JTAG.
- 4. Set the system stack size as outlined earlier. Also set the TSK0 and TSK\_IDLE stacks to 0x400.
- 5. Ensure all interrupt handlers are initialised properly for your hardware.
- 6. Add ExampleX.c to that project
- 7. Add HrnFile.c to that project
- 8. Add the imaging library to the project
- 9. Open the "Example.h" file. Modify "#define HESL 1" to read:
- 10. #define HESL 0
- 11. Add any other required libraries for your configuration
- 12. Build the project and run it. In the event you receive any errors, check the source images are accessible – Code Composer Studio may be performing disk I/O to a different directory to what you expect!

It should be noted that this approach is very slow on many platforms. The JTAG path used in the emulator offers Kbyte/second bandwidth, rather than the Mbyte/second performance of the PCI bus.

# <span id="page-45-0"></span>Example 1 – Creating & Loading Images

Example1 loads an image from disk, negates all the pixels, and stores the image back to disk. In doing so, it shows the basics of using the library – creating image objects and simple processing of them.

The procedure followed is:

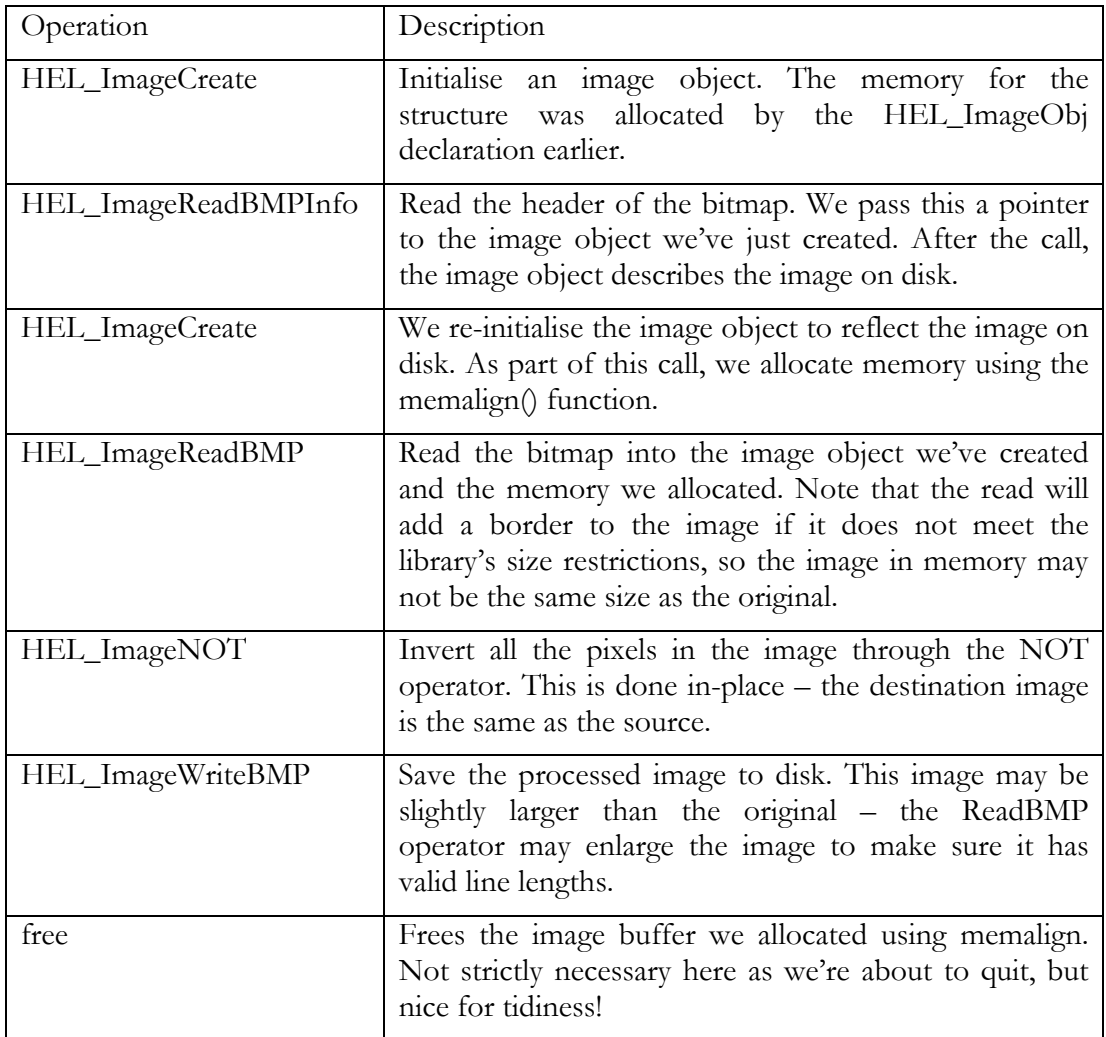

Running under Server/Loader, this process is almost instantaneous; using Code Composer Studio's stdio routines it may take several minutes. This is to be expected when doing image I/O through CCS.

The example is best accessed as a CCS project – Example1.mak, located in the Examples directory.

# <span id="page-46-0"></span>Example 2 – Region of Interest Processing and Copying Images

In this example we introduce the concepts of Region of Interest and copying.

Region of Interest (ROI) selection allows us to pick an area of a large image for processing. By selecting a small area, we can implement high performance algorithms, without wasting time on pixels we don't care about. Copying the image is important too – we can bring images on-chip for fast access.

In the example, we select a Region of Interest (ROI) and copy it into frame buffer on-chip for processing. Once processed, we put it back into the image, but as a "picture in picture" in the top right corner.

The procedure followed is:

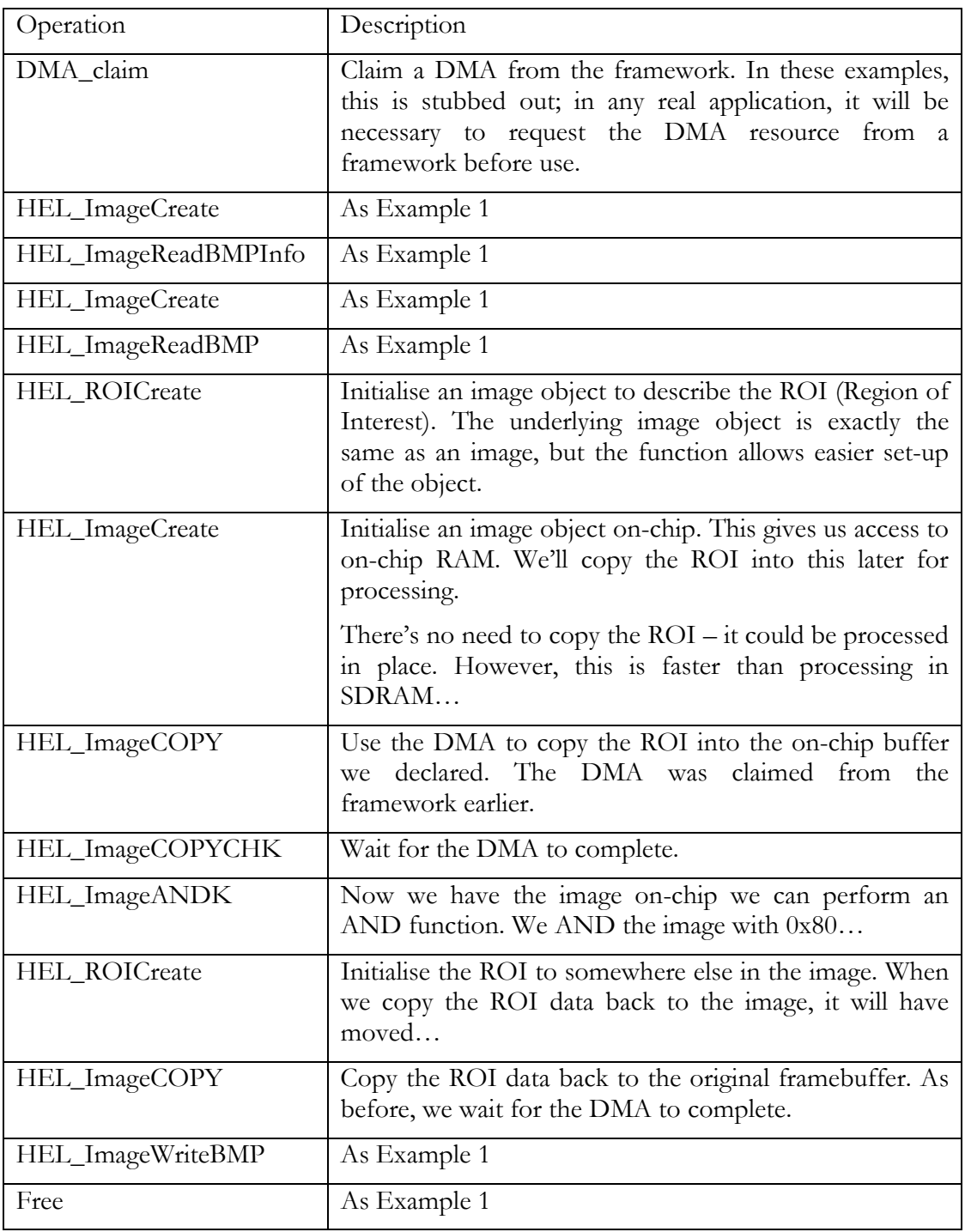

As before, this is accessed through the CCS project Example2.mak.

# <span id="page-48-0"></span>Example 3 – Convolution

Here we use ROI and copying to load an image, select an area, and filter it using some predefined convolution filter kernels. This example also shows how the ROI and Image objects need only be initialised once, typically at start-up – they do not need to be initialised for every frame processed.

The convolution function only operates on 16-bit data, so the function also converts from 8 -> 16-bit pixels and back again.

The procedure followed is:

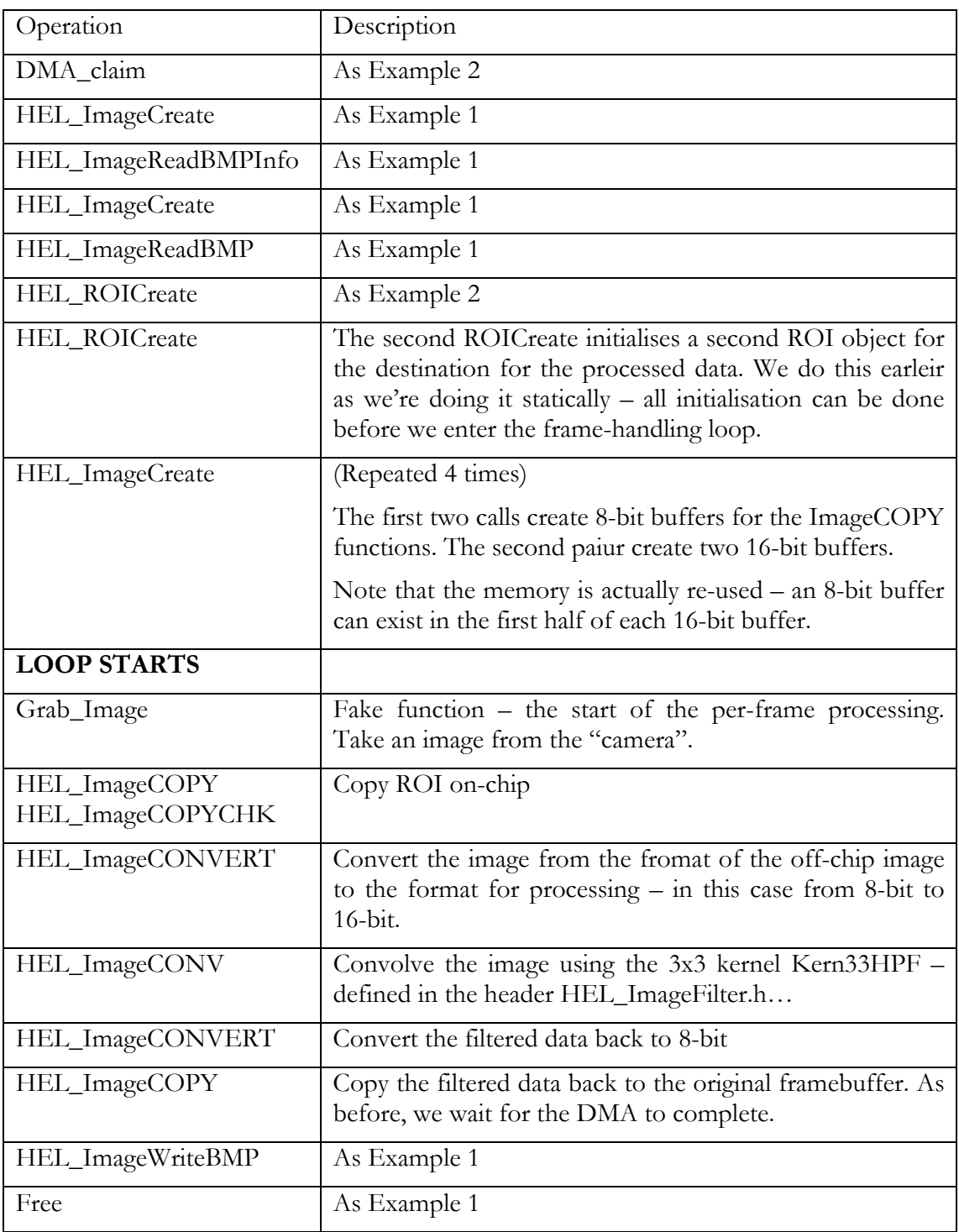

As before, this is accessed through the CCS project Example3.mak.

- <span id="page-50-0"></span>22<sup>nd</sup> February 2001: BIOS support added to examples.
- 14th February 2001: Updated with performance figures for v4 compiler
- 28th February 2001: Updated examples with BIOS support and fixed some v4 compiler issues.

<span id="page-51-0"></span>Technical support for HUNT ENGINEERING products should first be obtained from the comprehensive Support section [www.hunteng.co.uk/support/index.htm](http://www.hunteng.co.uk/support/support.htm) on the HUNT ENGINEERING web site. This includes FAQs, latest product, software and documentation updates etc. Or contact your local supplier - if you are unsure of details please refer to<www.hunteng.co.uk>for the list of current re-sellers.

HUNT ENGINEERING technical support can be contacted by emailing  $\frac{\text{support}(a)$ hunteng.demon.co.uk, calling the direct support telephone number +44 (0)1278 760775, or by calling the general number +44 (0)1278 760188 and choosing the technical support option.

If you are in North America, South America or Canada, contact our strategic partner Traquair Data Systems at <www.traquair.com/company/support.html>for support information and contact details.

**N.B. Technical support for this Library (HEL\_Ilib) will be provided for users of HUNT ENGINEERING hardware ONLY.**